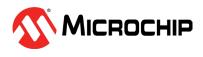

# Hello FPGA Quickstart Guide

#### Kit Contents

| Quantity | Description                                                   |
|----------|---------------------------------------------------------------|
| 1        | Hello FPGA Board with SmartFusion <sup>®</sup> 2 M2S010 VF256 |
| 1        | Camera Sensor Board                                           |
| 1        | LCD Board                                                     |
| 1        | USB 2.0 A to Mini-B cable                                     |

# Hardware Connectivity

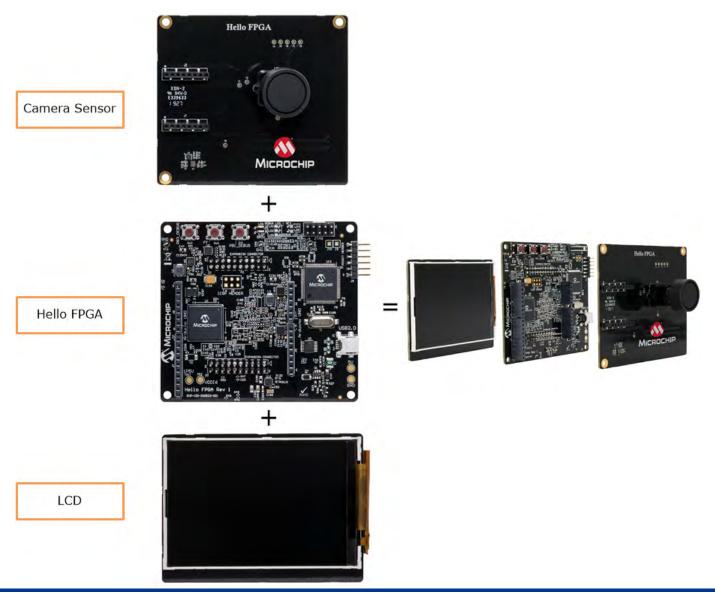

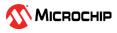

### Hello FPGA Board Layout

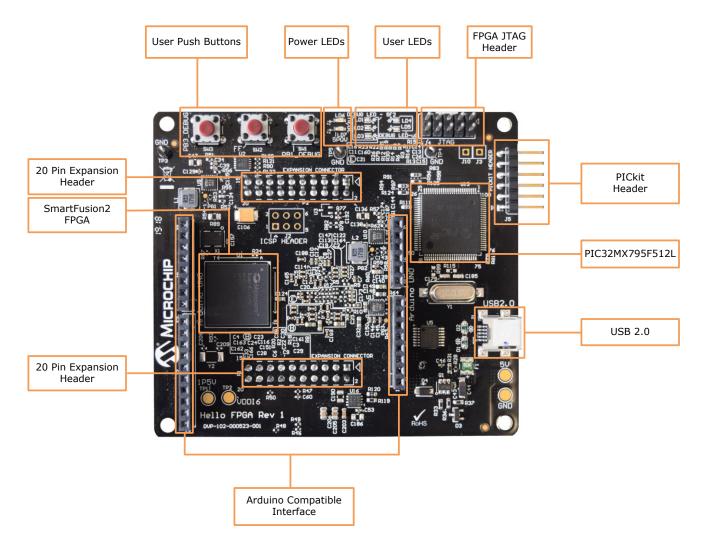

## Prerequisite

Before you start, download and install the Hello FPGA GUI Application from the <u>resources</u> section of the Hello FPGA web page.

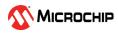

#### **Demo Setup and Instructions**

Connect the USB cable from the host PC to USB 2.0 port of the Hello FPGA board. See Microchip Logo on the display followed by the Hello FPGA board image.

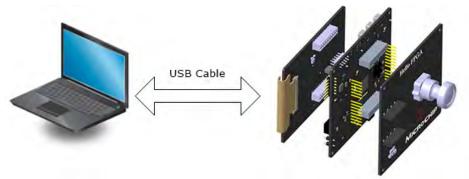

#### Programming the FPGA

- 1. Invoke the Hello\_FPGA\_GUI. Select the appropriate COM port from the drop down list and click Connect —. The GUI displays **COM Connected** on successful connection.
- 2. In the **FPGA Programmer** tab, click browse 🗁 and select one of the FPGA Programming files (.dat).
- 3. Select **PROGRAM** under **Action** from the drop-down list and click **Run**.
- 4. Upon successful completion of FPGA programming, user LEDs 2 and 3 starts blinking on the Hello FPGA board.
- 5. Unplug the USB cable from the hardware and follow the preceding instructions to reconnect the cable.
- 6. Click **Power Graph** tab to see the FPGA Core Power information.
- 7. Click **FPGA Demo** tab to run the demo for the programmed file (.dat).

|                          |                  | Hello FP                         | GA               | COM112         | -             |
|--------------------------|------------------|----------------------------------|------------------|----------------|---------------|
| FPGA Programmer          | Power Graph      | FPGA Demo                        |                  | FPGA Core Powe | er (W) 0.1913 |
| DAT File                 |                  |                                  |                  |                | 1             |
| C:\Microchip\Hell        | o_FPGA_GUI\Da    | tFiles\Demo1_FIR_FILTER_VX.X.dat |                  |                | <b>a</b>      |
| Action<br>PROGRAM<br>Log |                  | Run                              |                  |                |               |
|                          | propriate COM    | port from the drop-down menu and | I click connect. |                | ^             |
| Identifying the Den      | no on the FPGA   |                                  |                  |                |               |
| Found Digital Sign       | al Processing Ar | plication on FPGA.               |                  |                |               |
|                          |                  |                                  |                  |                | ~             |
|                          |                  |                                  | 100              | Save Log       | Clear Log     |

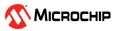

# Running a Digital Signal Processing Application

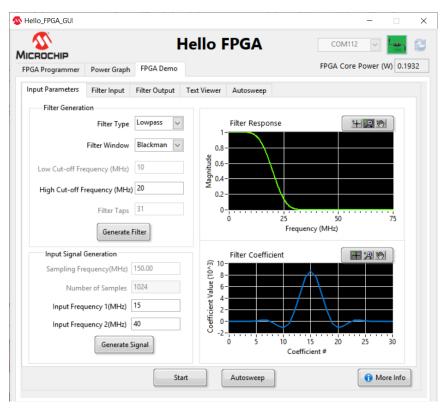

After programming with Demo1\_FIR\_FILTER\_Vx.x.dat file, follow these steps:

- 1. Go to the FPGA Demo tab > Input Parameters tab.
- 2. In the Filter Generation pane, select Filter Type, Filter Window, enter Cut-off Frequency (MHz) and click Generate Filter to generate the filter coefficients.

- 3. In the Input Signal Generation pane, enter the Input frequencies. Click Generate Signal and observe the Filter Input.
- Click Start to send the generated input signal, filter coefficients to SmartFusion2 FPGA and observe the filtered output.

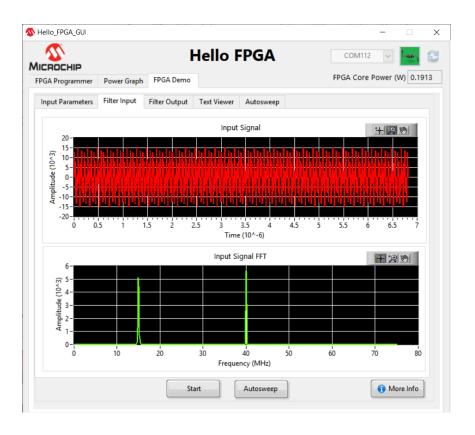

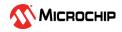

5. The filtered output from SmartFusion2 FPGA as per the filter configuration can be observed on the Filter Output tab.

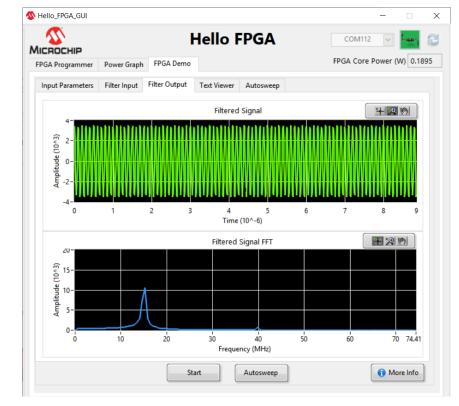

6. In the Text Viewer tab, you can see the numerical values of the graphs plotted in the Filter Input and Filter Output tabs.

| CROCHIP                                                                                                    |              |                                                                                                    | lello       |                                                                                                    |                                                                                                    |                       |
|----------------------------------------------------------------------------------------------------|--------------|----------------------------------------------------------------------------------------------------|-------------|----------------------------------------------------------------------------------------------------|----------------------------------------------------------------------------------------------------|-----------------------|
| GA Programmer                                                                                                    | Power Graph  | FPGA Demo                                                                                                    |             |                                                                                                    | FPGA                                                                                                    | Core Power (W) 0.1857 |
| Input Parameters                                                                                                    | Filter Input | Filter Output                                                                                                    | Text Viewer | Autosweep                                                                                                    |                                                                                                    |                       |
| Filter Coefficients                                                                                                    | 5            | Input Signal                                                                                                    |             | Filtered Signal                                                                                                    | Filte                                                                                                    | ered Signal FFT       |
| 0<br>-2<br>-13<br>-21<br>15<br>117<br>221<br>153<br>-239<br>-843<br>-1138<br>-404<br>1735<br>4823<br>7610<br>4823<br>7610<br>4823<br>7610<br>4823<br>7610<br>4823<br>1735<br>-404<br>-1138<br>-843<br>-239<br>239<br>-843<br>-1138<br>-843<br>-1138<br>-843<br>-1138<br>-843<br>-1138<br>-843<br>-1138<br>-843<br>-1138<br>-843<br>-1138<br>-843<br>-1138<br>-843<br>-1138<br>-840<br>-875<br>-875<br>-8 | ~            | 0<br>12658<br>5945<br>0<br>7956<br>6928<br>-9405<br>-13554<br>-1663<br>0<br>-9928<br>1448<br>15217<br>9272<br>-3254<br>0<br>3254<br>-9272<br>-15217<br>-1448<br>6928<br>0<br>15517<br>-15277<br>-1448<br>6928<br>0<br>0<br>15554<br>-9405<br>-6928<br>-6928<br>-6928<br>-6928<br>-7566<br>-7566<br>-7566<br>-7566<br>-7566<br>-7566<br>-7566<br>-7566<br>-7566<br>-7566<br>-7566<br>-7566<br>-7556<br>-7566<br>-7566<br>-7566<br>-7556<br>-7566<br>-7556<br>-7566<br>-7556<br>-7556<br>-7556<br>-7556<br>-7556<br>-7556<br>-7556<br>-7556<br>-7556<br>-7556<br>-7556<br>-7556<br>-7556<br>-7556<br>-7556<br>-7556<br>-7556<br>-7556<br>-7556<br>-7556<br>-7556<br>-7556<br>-7556<br>-7557<br>-7556<br>-7556<br>-7557<br>-7556<br>-7557<br>-7557<br>-7577<br>-7577 | ~           | 3457<br>2158<br>-151<br>-2123<br>-3168<br>-3297<br>-2245<br>-10<br>2227<br>3297<br>3163<br>2129<br>142<br>-2175<br>-3471<br>-3471<br>-3209<br>-1967<br>-151<br>1996<br>3511<br>3390<br>1995<br>1<br>-1895<br>-3382<br>-3305 | <ul> <li>▲ 0</li> <li>405</li> <li>406</li> <li>408</li> <li>413</li> <li>417</li> <li>424</li> <li>432</li> <li>438</li> <li>458</li> <li>468</li> <li>482</li> <li>580</li> <li>521</li> <li>546</li> <li>576</li> <li>615</li> <li>664</li> <li>724</li> <li>804</li> <li>912</li> <li>1070</li> <li>1314</li> <li>174</li> <li>2719</li> <li>6931</li> </ul> | 0<br>4<br>7<br>9<br>1 |
| Log Path                                                                                                    |              |                                                                                                    |             |                                                                                                    |                                                                                                    |                       |

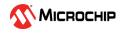

- 🕵 Hello FPGA GUI × Hello FPGA COM112 C -440-MICROCHIP FPGA Core Power (W) 0.1876 FPGA Programmer Power Graph FPGA Demo Input Parameters Filter Input Filter Output Text Viewer Autosweep + 💌 🖑 + 🔎 🖑 Filtered Signal Input Signal 10. 15 itude (10^3) 5. Amplitude (10<sup>^</sup> -5 -10 7.87.9 8.0 8.1 8.2 8.3 8.4 8.5 0.3 0.4 0.5 0.6 0.7 0.8 0.9 8.6 87 + • Input Signal FFT + 보 🖑 Filtered Signal FFT 30-6-<del>و</del> 5-25plitude(10^2) ہُe 4-20-Amplitude ( 15-10-5-0-10 20 30 40 50 60 10 20 30 40 50 70 70 60 80 Input Frequency 1 (MHz) 39.8 Filter Low Cut-off Frequency (MHz) 10 (Sweep) Input Frequency 2 (MHz) 19.9 Filter High Cut-off Frequency (MHz) 30 (Fixed) Start Autosweep Abort 🕤 More Info
- Click Autosweep, the GUI automatically sweeps one of the input signal frequencies (Sweep) through a range of values and sends to the FPGA to perform filter operation .
   Filtered output from FPGA is displayed on the right .

## Running an Image Processing Application

After programming with Demo2\_HF10\_CAM\_LCD\_FF\_Vx.x.dat file, follow these steps:

- The video captured from camera is displayed on LCD with FPGA running Image Signal processing. If required, turn the lens to adjust the focus.
- 2. Go to FPGA demo tab to adjust contrast, brightness and color balance through sliders The Contrast, Brightness, and Color Balance can be adjusted through the sliders.
- 3. Click Reset to set the default values.

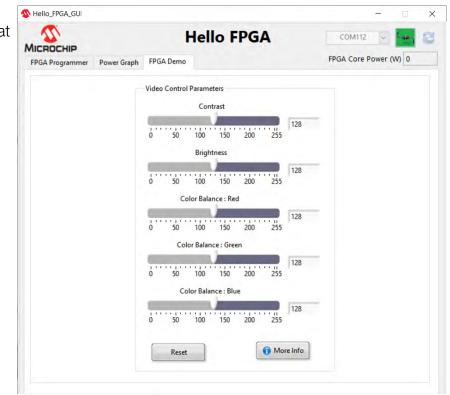

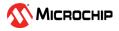

### Running an AI Digit Recognition Application

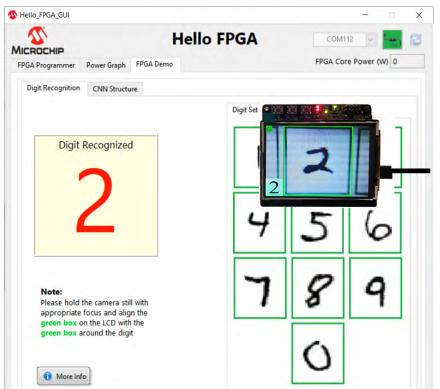

After programming with Demo3\_ HF10\_DIGIT\_CNN\_FF\_Vxx.dat file, follow these steps:

- 1. Go to the FPGA Demo tab. The FPGA captures the video from camera and runs Convolution Neural Network (CNN) to recognize the digit in the video stream.
- Point the camera to align green box around a digit with the green box on the LCD. The recognized digit is displayed on the LCD and on the left side of the GUI window.
- 3. Use Digit Set 1, Digit Set 2 or Digit Set 3 to test with different fonts.

# Measuring Power in Active and Low Power Mode

The Power Graph Tab can be used to observe the FPGA Core Power (W) and initiate Flash Freeze.

- 1. In the Flash Freeze pane, click Flash Freeze Entry to switch the FPGA from functional mode to low power mode and observe the power drop in the GUI.
- 2. Click Flash Freeze Exit to switch the FPGA back to functional mode. The time to exit Flash Freeze mode can be observed in the Flash Freeze pane.

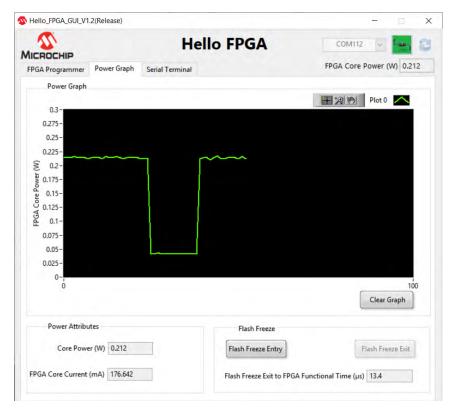

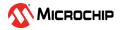

#### Serial Terminal

| CROCHIP                                                                                                |                                                                                                    |                                                                                                    | llo FPGA                                                                                                    |                                           |                                                           |             |
|----------------------------------------------------------------------------------------------------|----------------------------------------------------------------------------------------------------|----------------------------------------------------------------------------------------------------|----------------------------------------------------------------------------------------------------|-------------------------------------------|-----------------------------------------------------------|-------------|
| GA Programmer                                                                                          | Power Graph                                                                                           | Serial Terminal                                                                                                    |                                                                                                    | FPGA Cor                                  | e Power (V                                                | V) 0.2      |
| Write Data                                                                                             |                                                                                                    |                                                                                                    |                                                                                                    |                                           |                                                           | _           |
| AABB 00F0 0000                                                                                         | 0001 AABB 00F0 0                                                                                      | 000 0001                                                                                                    |                                                                                                    | ~                                         | HEX                                                       | ~           |
|                                                                                                    |                                                                                                    |                                                                                                    |                                                                                                    | ~                                         | Wri                                                       | te          |
| Serial Activity(He                                                                                     | x)                                                                                                    |                                                                                                    |                                                                                                    |                                           |                                                           |             |
| Write : AA BB 00                                                                                       | F0 00 00 00 01 AA                                                                                     | BB 00 F0 00 00 00 01                                                                                                    |                                                                                                    |                                           |                                                           |             |
| 00 00 00 00 00 00 02<br>BB 00 00 00 00 00<br>00 00 02 AA BB 0<br>00 00 00 00 00 00<br>AA BB 00 00 00 0 | AA BB 00 00 00 0<br>00 00 00 02 AA B<br>0 00 00 00 00 00 00<br>02 AA BB 00 00 0<br>0 00 00 00 00 02 A | 00 02 AA BB 00 00 00<br>0 00 00 00 00 02 AA B<br>B 00 00 00 00 00 00 00 00<br>0 00 02 AA BB 00 00 0<br>0 00 02 AA BB 00 00 0<br>0 00 00 00 00 00 02 AJ<br>A BB 00 00 00 00 00 00 | 00 00 00 00 00 02 AA BB 00 0<br>8 00 00 00 00 00 00 00 00 02<br>1 00 02 AA BB 00 00 00 00<br>10 00 00 00 00 00 02 AA BB 00<br>A BB 00 00 00 00 00 00 00 00<br>10 00 00 02 AA BB 00 00 00<br>10 00 00 00 00 00 00 02 AA BB | AA BB 00 00 00 00 00 00 00 00 00 00 00 00 | 000002A4<br>00000000000<br>2AABB000<br>000000000000000000 | A<br>0<br>0 |
| 00 00 00 00 00 00 02<br>BB 00 00 00 00 00<br>00 00 02 AA BB 0<br>00 00 00 00 00 00<br>AA BB 00 00 00 0 | AA BB 00 00 00 0<br>00 00 00 02 AA B<br>0 00 00 00 00 00 00<br>02 AA BB 00 00 0<br>0 00 00 00 00 02 A | 00 02 AA BB 00 00 00<br>0 00 00 00 00 02 AA B<br>B 00 00 00 00 00 00 00 00<br>0 00 02 AA BB 00 00 0<br>0 00 02 AA BB 00 00 0<br>0 00 00 00 00 00 02 AJ<br>A BB 00 00 00 00 00 00 | 00 00 00 00 00 02 AA BB 00 0<br>B 00 00 00 00 00 00 00 00 02<br>0 00 02 AA BB 00 00 00 00 00<br>00 00 00 00 00 00 2 AA BB 00<br>A BB 00 00 00 00 00 AB 00<br>00 00 00 02 AA BB 00 00 00                                   | AA BB 00 00 00 00 00 00 00 00 00 00 00 00 | 000002A4<br>00000000000<br>2AABB000<br>000000000000000000 | A<br>0<br>0 |

Each demo that comes with the GUI is identified by the design version set in the dat file. Version numbers 4,6, and 7 are reserved. User should not use these design version numbers during dat file generation of their custom designs. GUI reads the current design version on the Kit and loads the appropriate FPGA Demo on a successful connection. For custom designs, a generic 'Serial Terminal' is loaded instead of FPGA Demo. This tab enables the user to communicate to the FPGA over Serial protocol.

#### Licensing

To create custom applications for the Hello FPGA kit, a free Libero SoC Design Suite silver license is required. For more information, see <u>https://www.microsemi.com/product-directory/design-resources/1711-licensing#overview</u>

#### **Documentation Resources**

For more information about the Hello FPGA Kit, including schematics and demo guide, see the documentation at the <u>resources</u> section of the Hello FPGA web page.

#### Support

Technical support is available Online at https://www.microsemi.com/product-directory/product-support/4217-fpgas-socs-support.

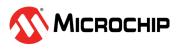

The Microchip name and logo, the Microchip logo IGLOO and SmartFusion are registered trademarks and PolarFire is a trademark of Microchip Technology Incorporated in the U.S.A. and other countries. All other trademarks mentioned herein are property of their respective companies. ©2019 Microchip Technology Incorporated. All Rights Reserved. 1/19.

#### **Mouser Electronics**

Authorized Distributor

Click to View Pricing, Inventory, Delivery & Lifecycle Information:

Microchip: <u>M2S-HELLO-FPGA-KIT</u>